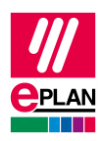

# **TechTip: Configuring PLC devices with device description files**

[Identification of the PLC devices](https://www.eplan.help/en-US/Infoportal/Content/Plattform/2024/EPLAN_Help.htm#htm/plcgui_k_austauschbuskonfig.htm) for the PLC data exchange is effected both in EPLAN and in the PLC configuration program either by means of the PLC type designation or by specifying a device description file (GSD file / GSDML / EDS file). A device description file contains device information that is not contained in the default hardware catalog of a manufacturer.

Often PLC devices contain integrated modules. This means that for the description by means of a device description file such a PLC device is combined from two or more modules with their own indexes in the device description file.

This TechTip helps you in configuring PLC devices of this type in EPLAN to be able to perform a PLC bus data exchange.

# **Note for PLC devices with PLC type designations:**

The procedure described in this TechTip can also be applied to PLC devices with integrated modules, for which only PLC type designations instead of the device description files are available on the part of the PLC manufacturer. In this case only the PLC type designations instead of the device description file have to be entered at the PLC device in the examples listed below.

A combination of PLC type designation and device description file within a PLC device is in most cases not supported by the PLC manufacturers.

# **How do I recognize a PLC device with integrated modules?**

EPLAN does not evaluate the content of device description files and can therefore not recognize the PLC devices mentioned above.

What can help us are the manufacturers of such devices, often also the PLC configuration programs as is shown below using the examples of AML data that were exported from SIEMENS TIA Portal.

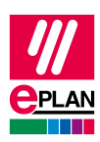

# **Configuration suggestion in EPLAN**

A PLC configuration program cannot recognize on the basis of the structure of the device description file that it is a single device. For this reason two (apparently) independent devices are exported.

EPLAN cannot detect that the devices are related during the data import from the AML file. Since Version 2.9 this relation can be stored in the parts management. You can also find a description in the TechTip "**TechTip-Preparation-of-master-data-for-PLC-data-exchange**".

Previously both devices were configured independently in EPLAN. Thus structure data could be stored at the integrated module, amongst others:

- **PLC card is placed on rack ID**
- **Position (slot / module)**
- **Device description: File name** and **Device description: Index in file**

The disadvantage here is that the integrated modules have their own DT even though they are not real devices.

Since EPLAN Version 2.9 it is possible to combine the apparently independent devices via the parts management as one device with PLC subdevices. To do this all other integrated modules are entered as PLC subdevices at the part of the main device. You can also find the details in the TechTip "**TechTip-Preparation-of-master-data-for-PLC-data-exchange**".

# **Advantages:**

- The integrated modules do not require their own DT.
- The parts data and the configuration in the schematic correspond with the real devices.

# **Disadvantage:**

• An import in EPLAN requires corresponding parts data.

# **Important:**

If no parts data is available, the relation of the devices cannot be detected during importing. Therefore the integrated modules are imported as separate devices!

As of EPLAN version 2022 there is a workflow which supports you with the creation of data for a PLC device with subdevices. Further information is available in the TechTip "**TechTipcreate-PLC-devices-with-subdevices**".

↘

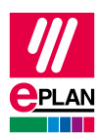

# **Note on the examples:**

The indexes of the device description files additionally have the specification of a preceding context in the AML file (for example M/1000). This context is automatically detected / supplemented by EPLAN at the main device during the import and export and does not have to be explicitly specified in EPLAN during the configuration.

For PLC subdevices this information **must** be available:

- D/ (Device)
- R/ (Rack)
- DAP/ (Device Access Point)
- M/ (Module)
- SM/ (Submodule)

If the index contains forward slashes (for example "abc/def"), the context is not detected automatically and must be entered as well.

# **Example 1: X67 PROFINET field bus coupler of B&R**

The device is modeled in SIEMENS TIA Portal by means of the device description file and is exported into an AML file.

Afterwards the specification <GSD> stands for the used device description file "GSD:GSDML-V2.25-BR-X67BCE321.L12-20160415.XML".

# **Structure of the AML file:**

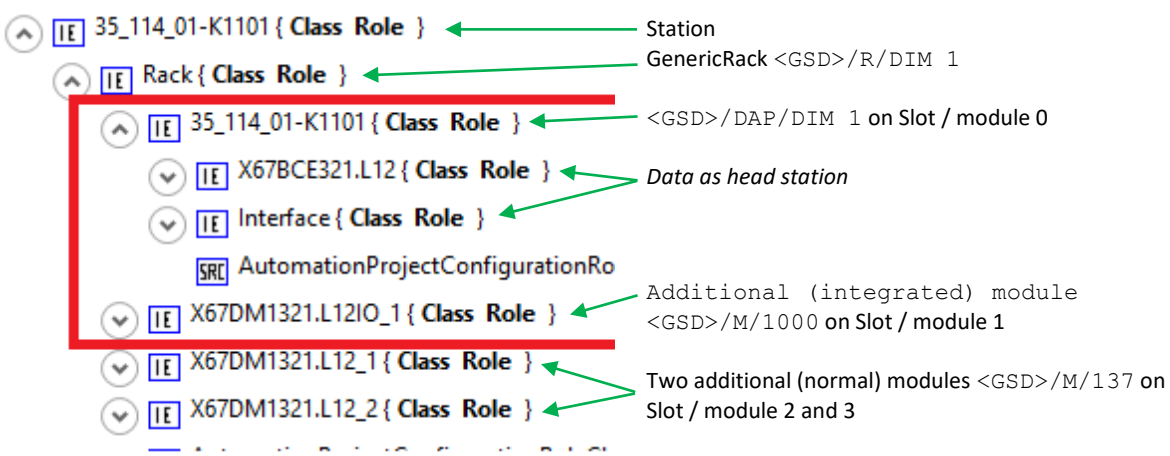

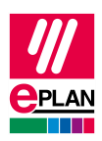

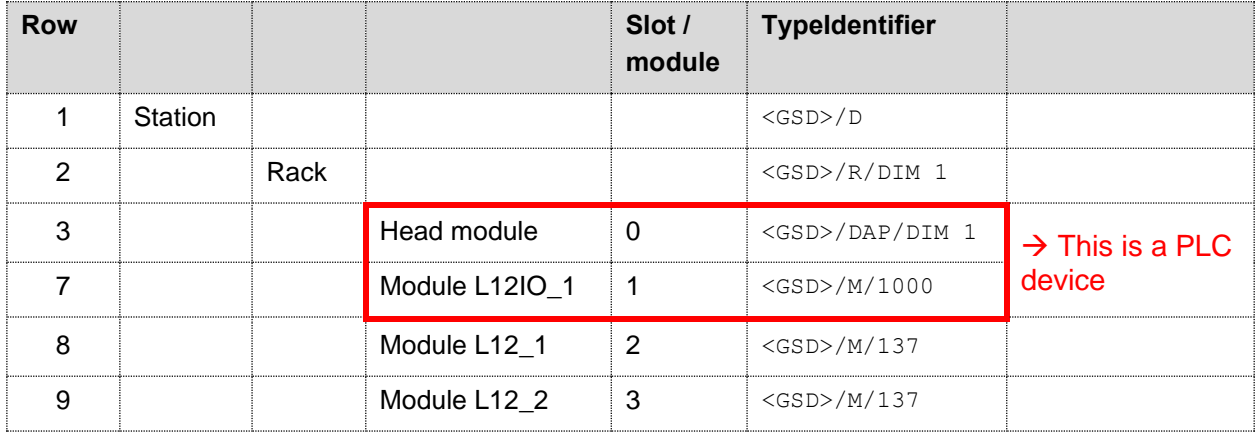

# **Table view of the PLC data in the AML file:**

The following exist here:

- A head station (Head Module) [Row 3]
- The integrated module [Row 7]
- Two additional modules [Row 8 and 9]

The following data has to be entered at the individual PLC boxes according to the configuration suggestion:

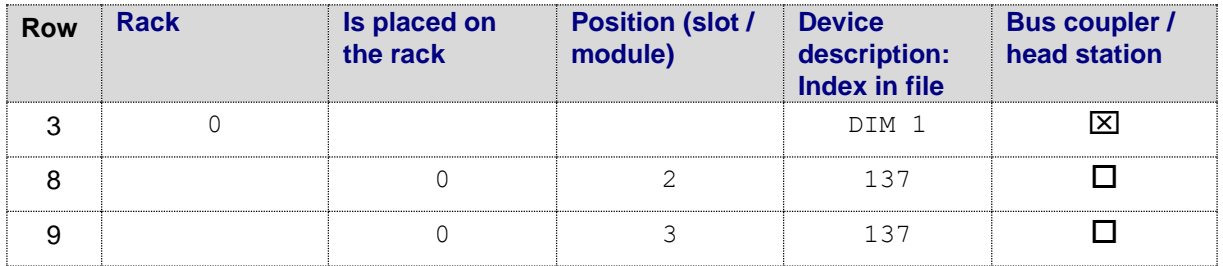

# **Data of the main device (line 3 in the table) in the parts management:**

#### **Tab Function templates:**

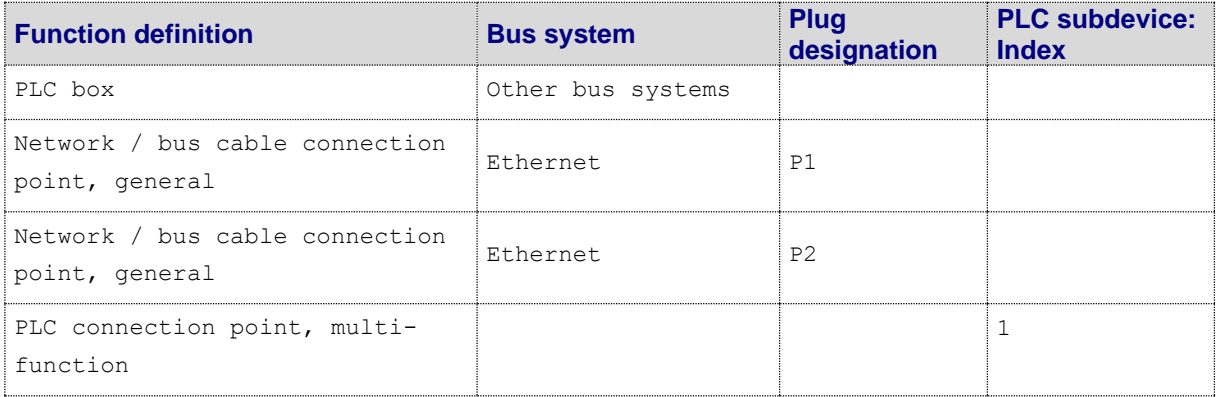

ゝ

⋋

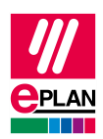

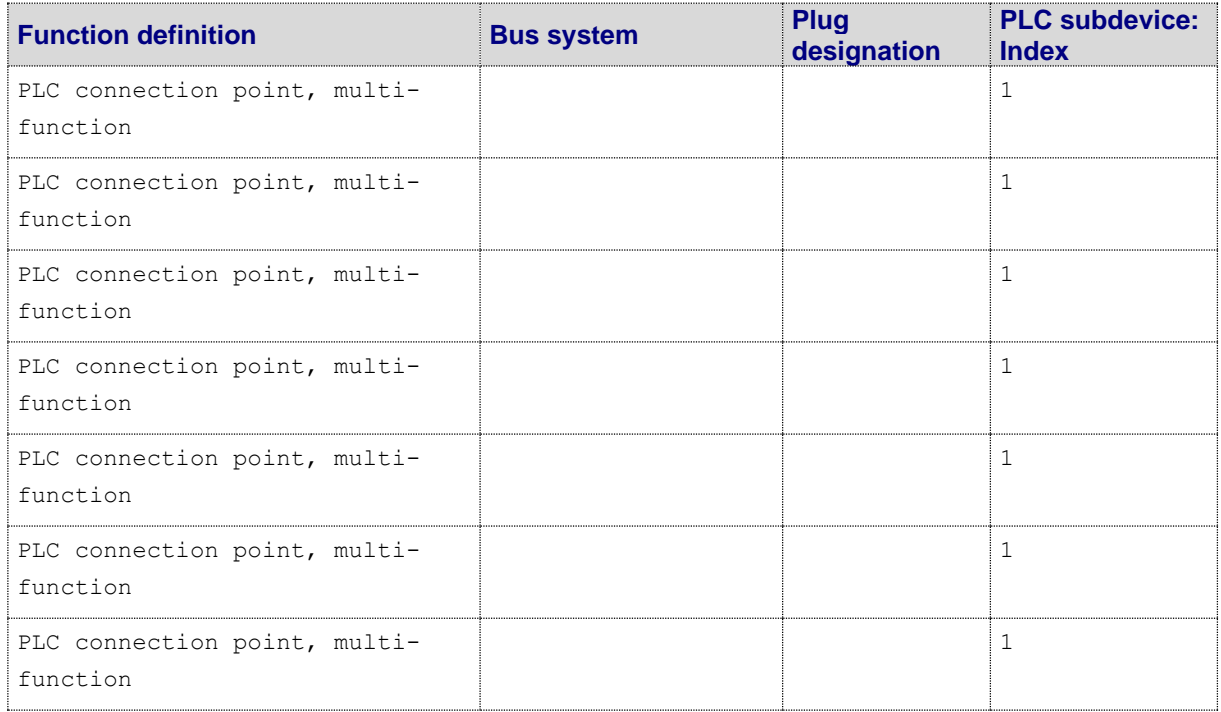

For the bus ports the **Bus interface: Name** property has to be specified during the configuration (for example x1). The first bus port is also to be identified as **Bus interface: Main bus port**: This bus port has all relevant bus data (for example **Physical network: Bus ID / item number**).

For the PLC I/O connection points the connection point designations and channel designations should be specified so that the assignment to the connection points in the project is unique.

# **Tab Properties:**

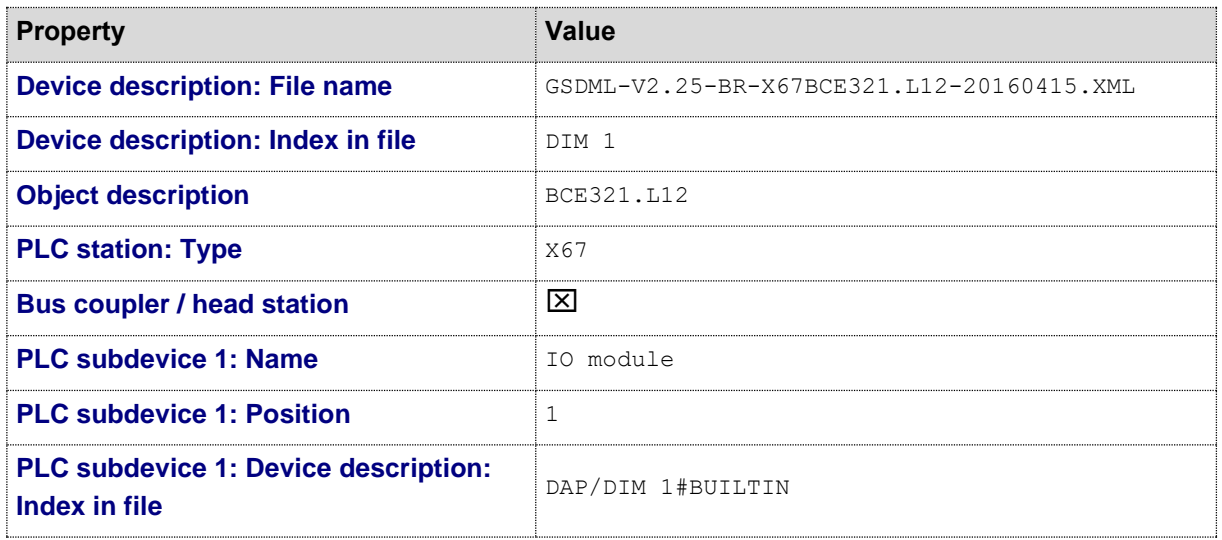

≻

⋋

⋗

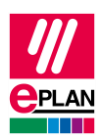

# **Notes:**

- The index including context must be specified for the respective PLC subdevice.
- During the configuration the name, position and device identification of the subdevices have to remain unchanged since the devices are otherwise not detected during the data exchange.

⋋

ゝ

⋗

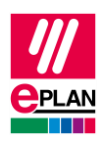

# **Example 2: Frequency inverter of SEW**

The device is modeled in SIEMENS TIA Portal by means of the device description file and is exported into an AML file.

Afterwards the specification <GSD> stands for the used device description file "GSD:GSDML-V2.25-DFE-DFS-2Ports-20150902.XML".

# **Structure of the AML file:**

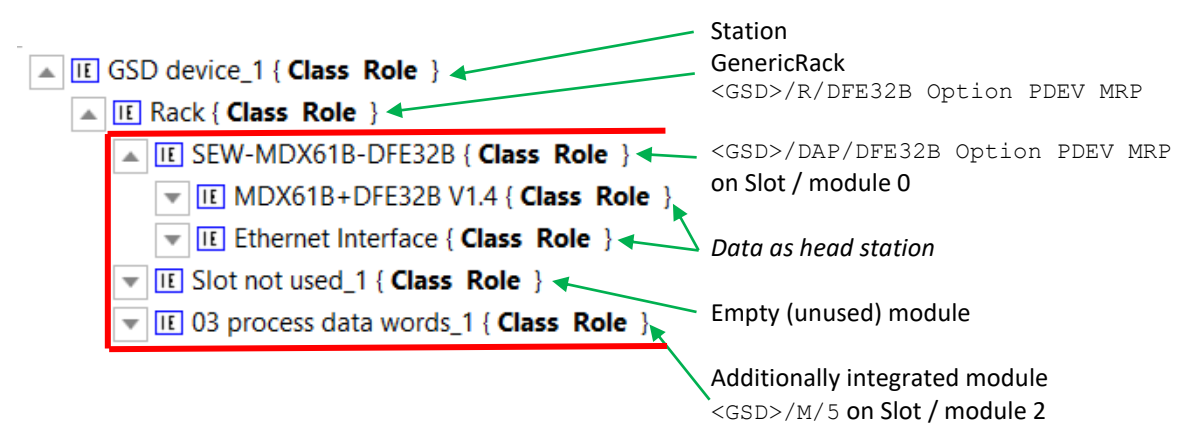

# **Tabular view of the PLC data of the AML file:**

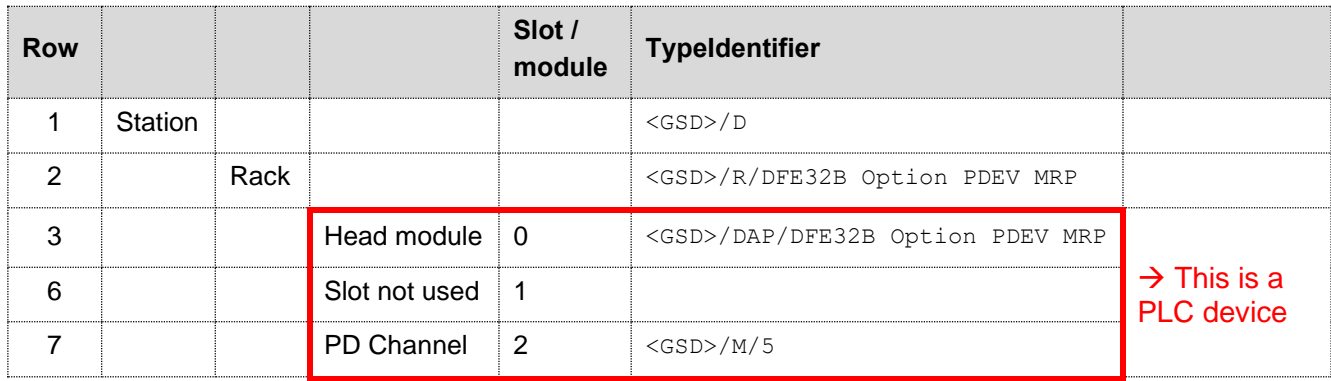

*PD Channel* is the module here for transferring the **P**rocess **D**ata, the index (here: 5) depends on the used module.

The following exist here:

- A head station (Head Module) [Row 3]
- The integrated module [Row 7]
- An unused (empty) module [line 6]

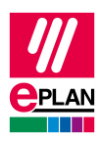

The following data has to be entered at the individual PLC boxes according to the configuration suggestion:

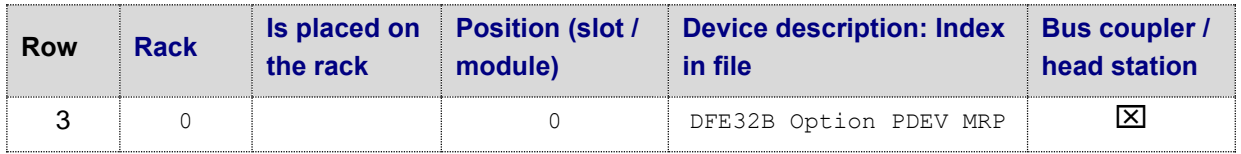

# **Data of the main device (line 3 in the table) in the parts management:**

# **Tab Function templates:**

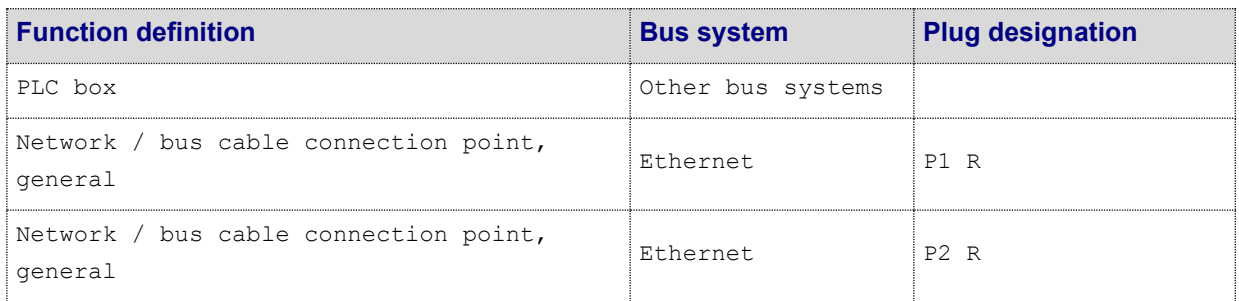

For the bus ports the **Bus interface: Name** property has to be specified during the configuration (for example x1). The first bus port is also to be identified as **Bus interface: Main bus port**: This bus port has all relevant bus data (for example **Physical network: Bus ID / item number**).

# **Tab Properties:**

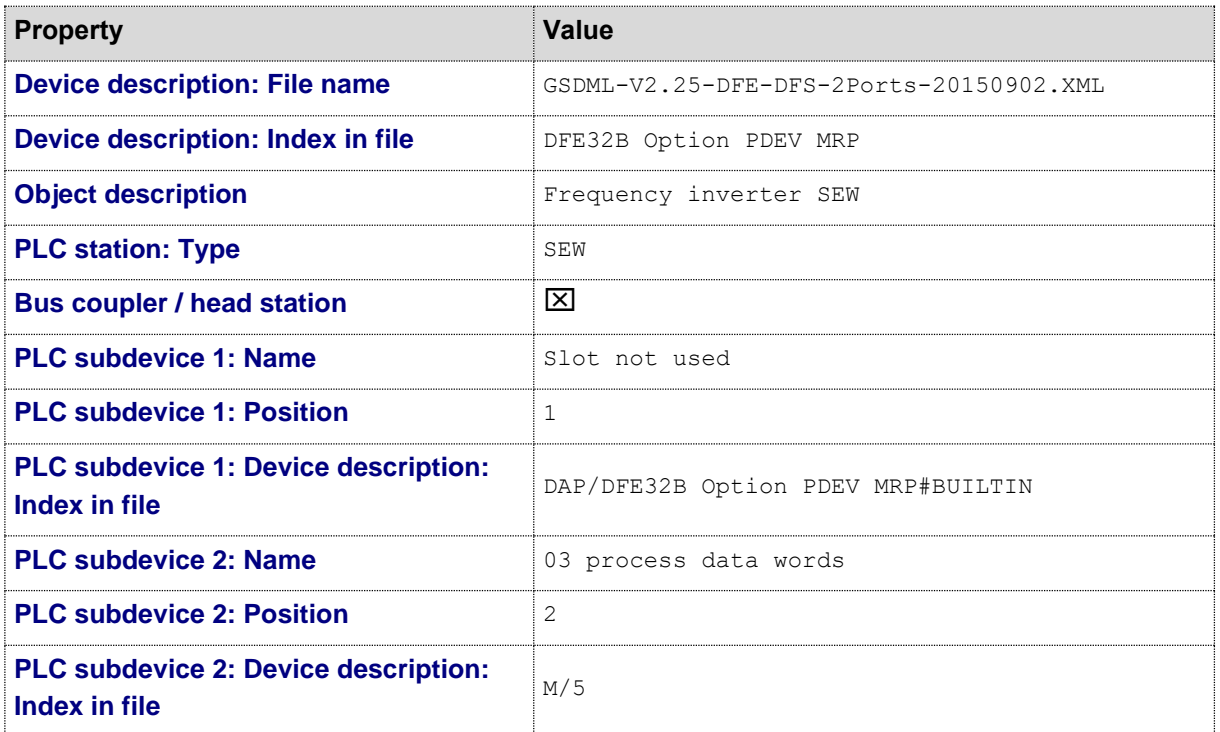

⋋

⋗

 $\blacktriangleright$ 

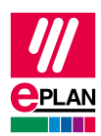

Depending on the process data module (PD Channel) used the associated index is specified in the device description file for PLC subdevice 2.

# **Notes:**

- The index including context must be specified for the respective PLC subdevice.
- During the configuration the name, position and device identification of the subdevices have to remain unchanged since the devices are otherwise not detected during the data exchange.

⋋

ゝ

⋗